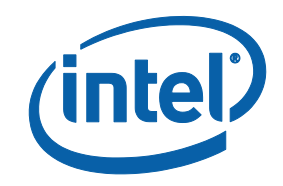

# Intel® Software Guard Extensions (Intel® SGX) SDK for Windows\* OS

**Installation Guide** 

# Legal Information

No license (express or implied, by estoppel or otherwise) to any intellectual property rights is granted by this document.

Intel disclaims all express and implied warranties, including without limitation, the implied warranties of merchantability, fitness for a particular purpose, and noninfringement, as well as any warranty arising from course of performance, course of dealing, or usage in trade.

This document contains information on products, services and/or processes in development. All information provided here is subject to change without notice. Contact your Intel representative to obtain the latest forecast, schedule, specifications and roadmaps.

The products and services described may contain defects or errors known as errata which may cause deviations from published specifications. Current characterized errata are available on request.

Intel technologies features and benefits depend on system configuration and may require enabled hardware, software or service activation. Learn more at Intel.com, or from the OEM or retailer.

Copies of documents which have an order number and are referenced in this document may be obtained by calling 1-800-548-4725 or by visiting www.in[tel.com/design/literature.htm.](http://www.intel.com/design/literature.htm)

Intel, the Intel logo, Xeon, and Xeon Phi are trademarks of Intel Corporation in the U.S. and/or other countries.

#### **Optimization Notice**

Intel's compilers may or may not optimize to the same degree for non-Intel microprocessors for optimizations that are not unique to Intel microprocessors. These optimizations include SSE2, SSE3, and SSSE3 instruction sets and other optimizations. Intel does not guarantee the availability, functionality, or effectiveness of any optimization on microprocessors not manufactured by Intel. Microprocessordependent optimizations in this product are intended for use with Intel microprocessors. Certain optimizations not specific to Intel microarchitecture are reserved for Intel microprocessors. Please refer to the applicable product User and Reference Guides for more information regarding the specific instruction sets covered by this notice.

Notice revision #20110804

\* Other names and brands may be claimed as the property of others.

## **Copyright 2014-2018 Intel Corporation.**

This software and the related documents are Intel copyrighted materials, and your use of them is governed by the express license under which they were provided to you (**License**). Unless the License provides otherwise, you may not use, modify, copy, publish, distribute, disclose or transmit this software or the related documents without Intel's prior written permission.

This software and the related documents are provided as is, with no express or implied warranties, other than those that are expressly stated in the License.

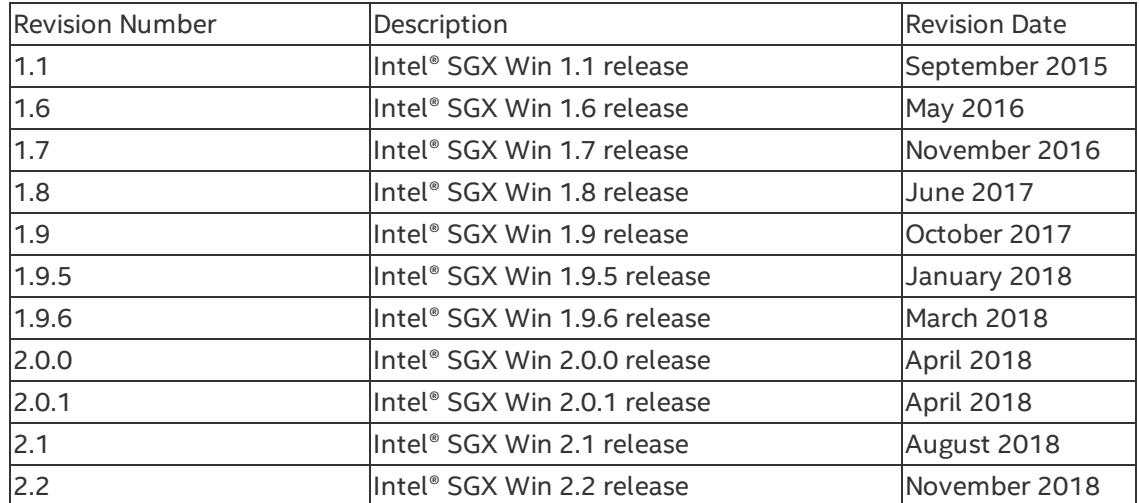

# Revision History

# Intel(R) Software Guard Extensions SDK and Platform Software Installation

This document provides the instructions on how to install Intel(R) Software Guard Extensions SDK and platform software. You can see the details in the following topics:

- $\bullet$  Install [Intel\(R\)](#page-4-0) SGX SDK
- Install Intel® SGX Platform [Software](#page-5-0)

# <span id="page-4-0"></span>**Install Intel(R) SGX SDK**

## **Prerequisites**

The Intel(R) Software Guard Extensions SDK package includes components to develop Intel® SGX applications. The main components include:

- Trusted libraries, including standard C library, C++ runtime support,  $C++11$ , and so on.
- Development tools including Edger8r application, signing tool, add-ins and wizards for Microsoft Visual Studio\* 2015 IDE and Microsoft Visual Studio\* 2017 IDE, and EPC measurement tool.
- Sample Projects.

The installer only installs the add-in and wizard for Microsoft Visual Studio\* 2015 IDE and/or Microsoft Visual Studio\* 2017 IDE if those applications have been installed on the platform.

## Install

To install the Intel(R) Software Guard Extensions SDK, run Intel (R) SGX Windows SDK <version>.exe and follow the instructions.

# Command line options

Usage: Intel(R) SGX Windows SDK <version>.exe --a [<command>] [arguments...]

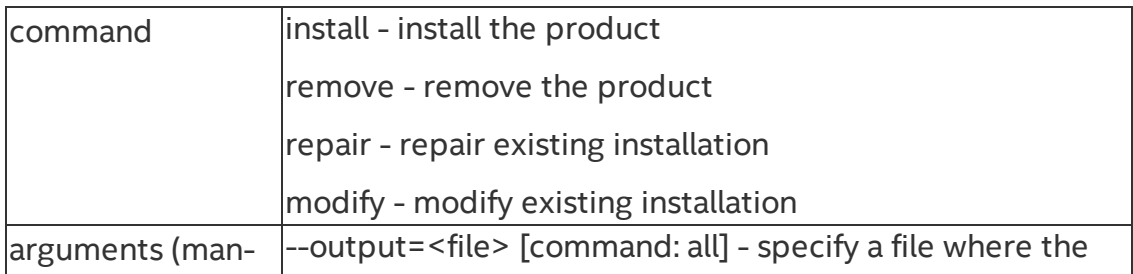

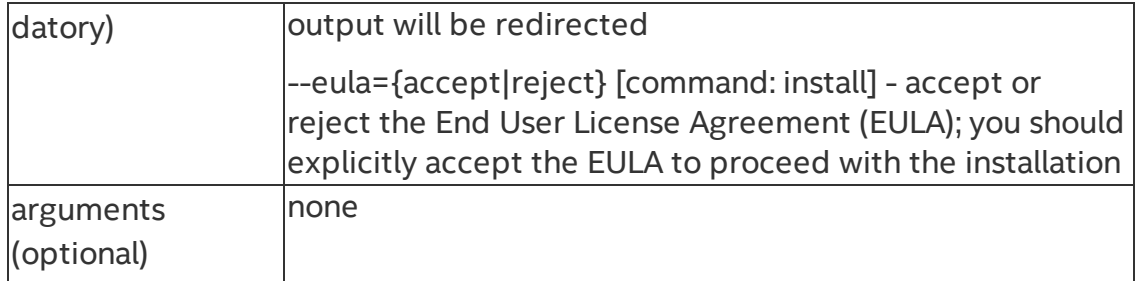

When you complete the installation, you should be able to see the item **Intel® Software Guard Extensions SDK for Windows\*** in the **Control Panel\Programs\Programs and Features** list.

## Uninstall/Update

To uninstall/update the Intel(R) Software Guard Extensions SDK, run  $Intel$ (R) SGX Windows SDK <version>.exe, and select one option from the following actions listed on the welcome page.

- 1. Modify Change installed features or feature settings.
- 2. Repair Fix missing or corrupted files, shortcuts, and/or registry entries.
- 3. Remove Remove Intel(R) Software Guard Extensions SDK from the platform.

# <span id="page-5-0"></span>**Install Intel® SGX Platform Software**

The 1.9.5 release of the Intel® SGX Platform Software (Intel® SGX PSW) is the first release that provides an INF-based installation that does not use the traditional desktop EXE installer. However, it does not support this new INF installation mechanism in older versions of the OS. Older OSes can use the traditional desktop EXE installer instead.

# **Windows 10 Fall Creators Update (version 1709) and later**

The Intel® SGX PSW is provided as a Software Component that matches the Software Component device swc\ven int&dev OeOc. This Software Component device is created when installing the base driver for the Intel® SGX ACPI device acpi\int0e0c. When Intel® SGX is enabled and the Intel® SGX PSW is installed, **Device Manager** will include **Intel® Software Guard Extensions** in both the **System Devices** and in **Software Components**.

For more information regarding software components, please see the Intel<sup>®</sup> Software Guard Extensions Platform Software for Windows\* OS Release Notes.

#### **Online Installation**

If BIOS has been configured to enable Intel® SGX and the system is configured to obtain updates from Windows Update, it will automatically install the Intel® SGX base driver and the Intel® SGX PSW from Windows Update.

#### **Offline Installation**

To install the Intel® SGX PSW when not receiving Windows Updates, the base INF and the component INF must both be installed. To achieve this, execute the following::

- pnputil /add-driver sqx base.inf /install
- pnputil /add-driver sgx psw.inf /install

#### **Uninstallation**

Uninstallation of INF-installed Intel® SGX PSW is not recommended.

#### **Windows 10 Creators Update (version 1703) and earlier**

In older versions of the OS, the Intel® SGX PSW is installed by using the Intel (R) SGX Windows x64 PSW <version>.exe installer.

#### **Prerequisites**

Before installing the Intel(R) Software Guard Extensions platform software, ensure that the following requirements are met:

- 1. You are running on a machine supported by Intel(R) Software Guard **Extensions**
- 2. You have administrator privileges to run the installer

# *NOTE:*

You cannot install Intel® SGX PSW installer when Windows\* OS is installed in Legacy mode and Intel® SGX is configured as "Software Controlled" in BIOS. You need to configure Intel® SGX as "Enabled" in BIOS before installing Intel® SGX PSW.

#### **Installation**

To install the Intel(R) Software Guard Extensions Platform Software, run Intel(R) SGX Windows x64 PSW <version>.exe with Administrator privileges and follow the instructions.

Command line options

Usage: Intel(R) SGX Windows x64 PSW <version>.exe --a [<command>] [arguments...]

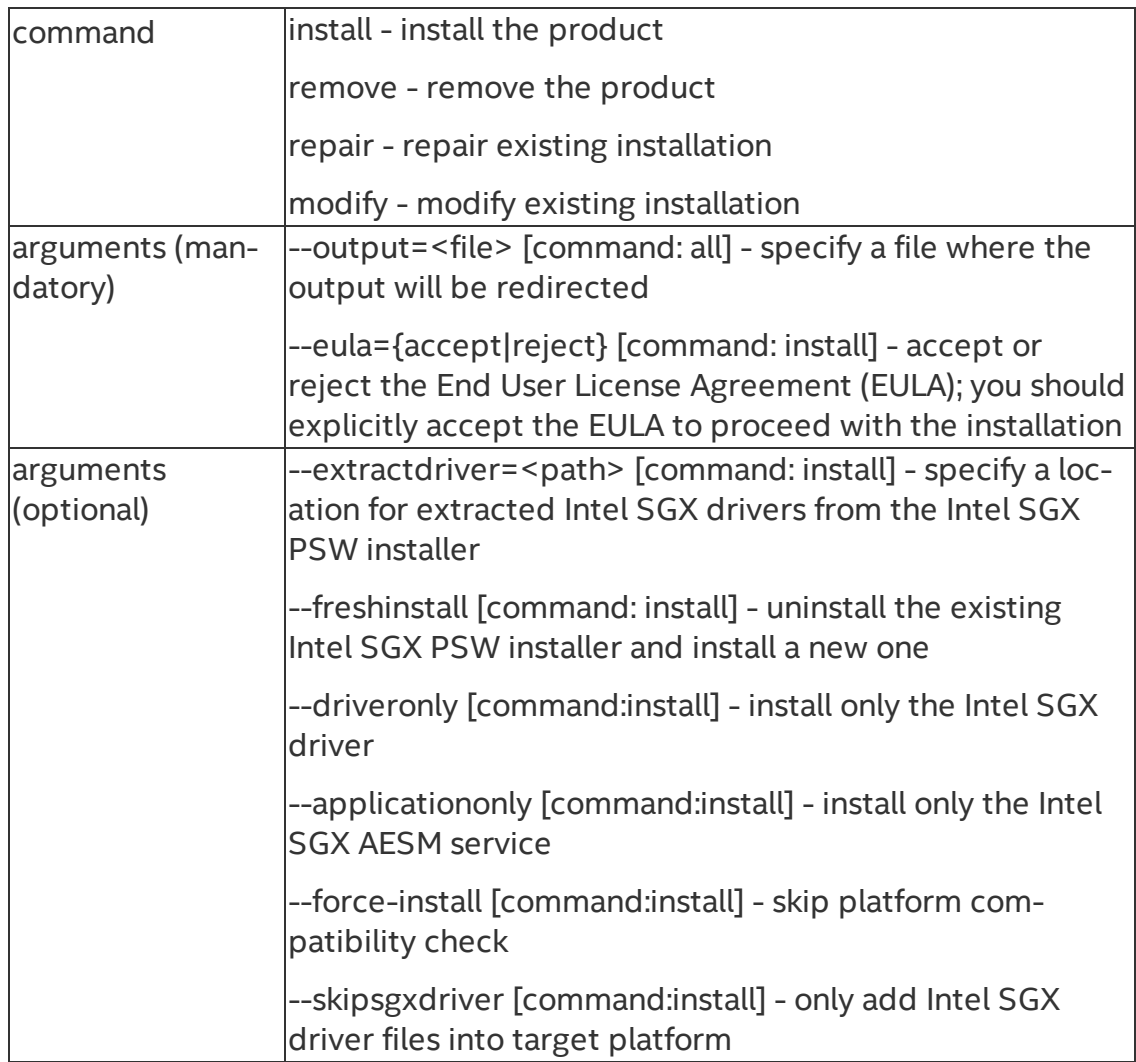

## Silent install

SGX PSW.exe --s --a install --output=c:\log.txt -eula=accept --no-progress

After you complete the installation, you should be able to see the item **Intel® Software Guard Extensions Platform Software** in the **Control Panel\Programs\Programs and Features** list.

Uninstall/Update

To uninstall/update the Intel(R) Software Guard Extensions Platform Software, run Intel(R) SGX Windows x64 PSW <version>.exe, and select one option from the following actions listed on the welcome page.

- Modify Change installed features or feature settings.
- $\bullet$  Repair Fix missing or corrupted files, shortcuts, and/or registry entries.
- Remove Remove Intel(R) Software Guard Extensions Platform Software from the platform.

# *NOTE:*

The Intel SGX PSW installer does not uninstall the Intel SGX device driver after the uninstallation of the platform software. Subsequent installations of the Intel SGX PSW will update the driver to a newer version only (no downgrade is allowed).

Silent uninstall

```
SGX_PSW.exe --s --a remove --output=c:\log.txt --
eula=accept --no-progress
```
# **Additional Dependencies**

To use Intel® SGX platform service, you need to install a full set of Intel® Management Engine (Intel® ME) software components, which includes Intel® Dynamic Application Loader Host Interface Service (Intel® DAL Host Interface Service). If you install Intel® ME driver only, Intel® SGX platform service is not available.

Typically, the Intel DAL stack and Intel ME stack are pre-installed with other Intel software on a platform. However, if you receive an error that Intel SGX platform service is unavailable, install the appropriate Intel DAL stack and/or Intel ME stack.